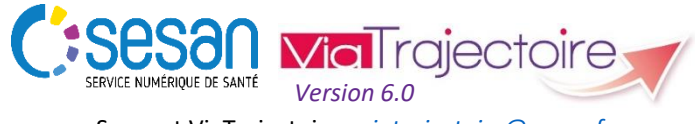

Support ViaTrajectoire : *[viatrajectoire@sesan.fr](mailto:viatrajectoire@sesan.fr)*

### **TRIPTYQUE PRESCRIPTEUR**

# *Focus : CYCLE DE VIE D'UNE DEMANDE ET RÔLE DES ACTEURS*

#### *CONDITIONS PREALABLES :*

- *Disposer d'un navigateur Internet Explorer 11, Mozilla Firefox 40, Google Chrome 40, Safari 8.0 (versions antérieures non compatibles)*
- *Se munir de son identifiant et mot de passe*
- *Se connecter sur [www.viatrajectoire.fr](http://www.viatrajectoire.fr/) ou se connecter via le portail ENRS [https://pro.sante-idf.fr](https://pro.sante-idf.fr/)*

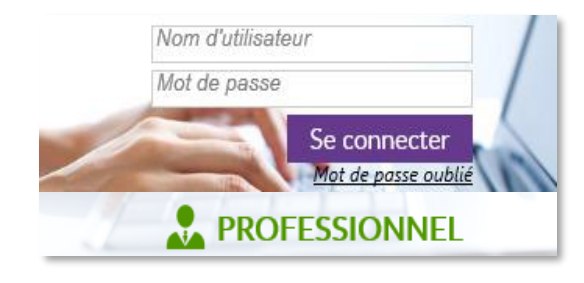

### **Les étapes de suivi du dossier**

Après avoir complété les différents volets du dossier de demande d'admission (*cf. Triptyque Prescripteur et Triptyque Orientation*), le prescripteur doit effectuer certaines actions pour le bon déroulement du processus et notamment dans le cadre des échanges avec les unités à qui il a envoyé cette demande.

Pour suivre les échanges, rendez-vous dans

Menu **SANITAIRE** , choisir **TDB** Prescripteur

Vous êtes alors redirigé sur votre tableau de bord (TDB) dans l'onglet Demandes en cours. Chaque ligne du dossier indique le statut de la demande (voir schéma *Etapes de suivi*). Ces statuts sont également visibles directement depuis le dossier dans Résumé du dossier

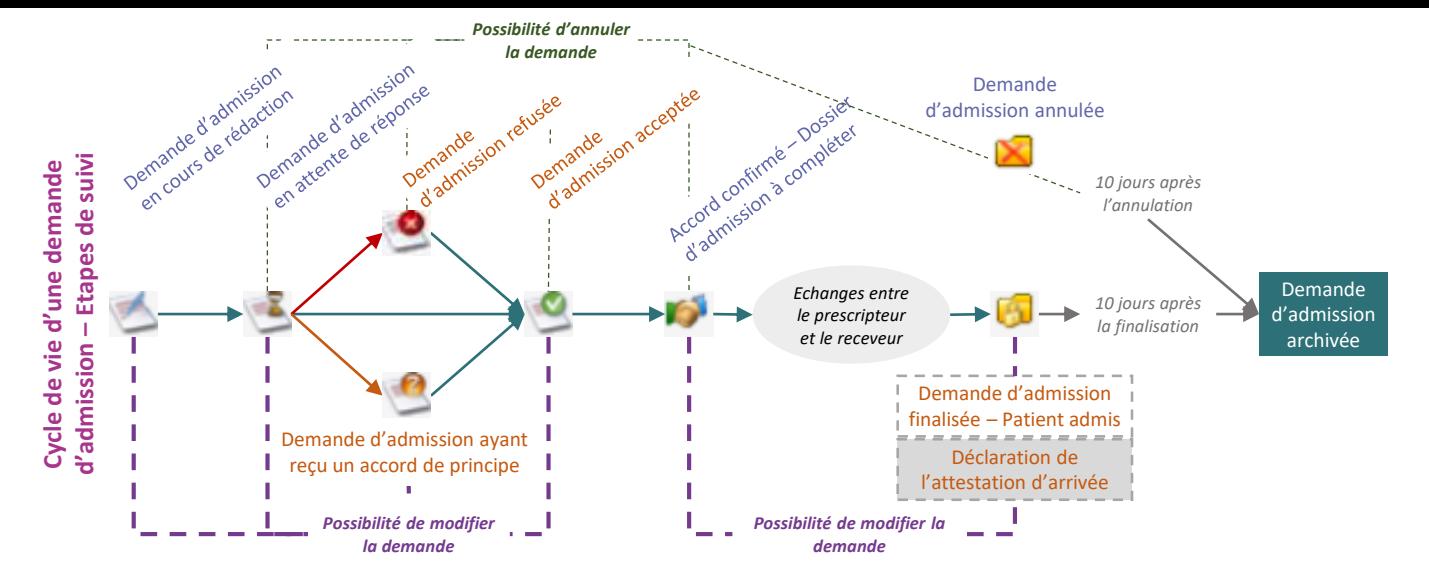

Vous pouvez connaître l'identité de l'unité qui a répondu à votre demande directement depuis votre TDB. Cliquez sur dans la ligne du dossier concerné.

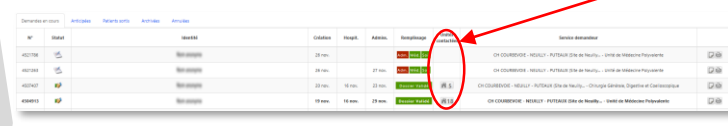

Vous pouvez également connaître les réponses des unités directement depuis le dossier dans Suivi du dossier

Cet accès vous permet également de poursuivre les échanges avec l'unité receveuse, notamment pour :

**Cycle de vie d'une demande** 

Cycle de vie d'une demande

**ENVOIS ET REPONSES HISTORIOUE DES ACTIONS** 

- Confirmer l'accord (cela vous permet de générer une boîte de messagerie pour échanger avec l'unité concernée)
- Annuler la demande dans une unité en particulier
- Relancer une unité qui n'aurait pas répondu 3 jours après l'envoi de la demande  $\Box$ .

## **Répartition des rôles**

Suivant la réponse apportée par le receveur, plusieurs actions sont à effectuer par le prescripteur pour le bon déroulé du processus (voir schéma *Rôles des acteurs*).

- En cas de refus, vous devez Annuler la demande | auprès de cette unité pour libérer son TDB.
- En cas d'accord de principe, l'unité receveuse doit, selon les compléments d'information que vous lui apportez, soit refuser, soit accepter pour vous permettre d'effectuer les étapes suivantes.
- En cas d'acceptation de la demande par une ou plusieurs unités receveuses, vous devez alors Confirmer la demande dans celle de votre choix, ce qui l'annule automatiquement dans les autres unités.

*NB* **: Le respect des différentes étapes du processus permet de le finaliser, c'est-à-dire de libérer votre tableau de bord des anciennes demandes, qu'elles soient annulées, refusées ou validées.**

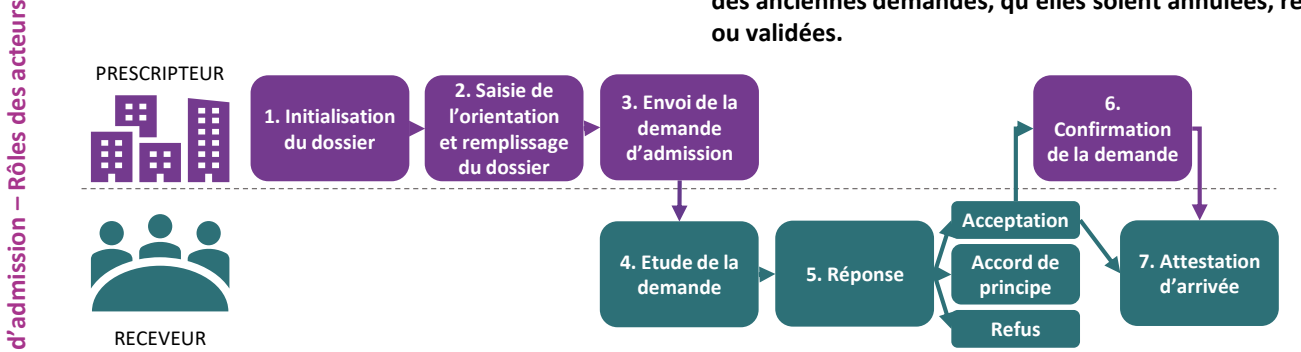